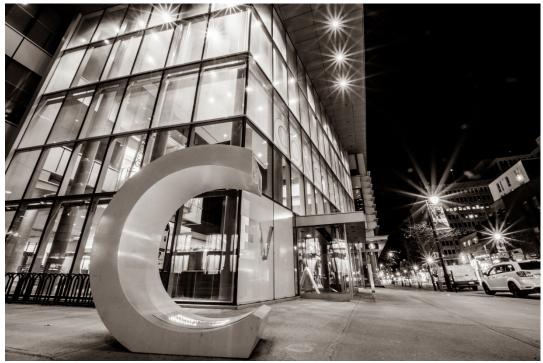

CONCORDIA

# Manual

## **Reviewing and Approving a Curriculum Change Dossier**

## CCMS login site: curriculm.concordia.ca

Note: Users working remotely must be conntected to VPN Google Chrome is the preferred browser

# **Table of Contents**

| 1 |        | E THE LIST OF TASKS TO SEE DOSSIERS SUBMITTED FOR REVIEW PPROVER ROLE)                                                                          | 1   |
|---|--------|----------------------------------------------------------------------------------------------------|-----|
|   | 1.1    | Viewing dossiers submitted for your review                                                                                                    | . 1 |
| 2 | Us<br> | E THE FILTER TO FIND A DOSSIER AND SELECT A DOSSIER FOR REVIEW                                                                                  |     |
|   | 2.1    | Finding a dossier using the drop-down filters                                                                                                   | . 3 |
| 3 | Ge     | ENERATE A PDF OF THE DOSSIER FOR REVIEW                                                                                                    | 6   |
|   | 3.1    | Generate a PDF of the Dossier                                                                                                    | . 6 |
| 4 | DC     | L IN SUMMARY OF COMMITTEE DISCUSSION FIELDS AND SUBMIT THE<br>DSSIER TO THE NEXT STEP WHEN THE DOSSIER IS READY TO BE<br>PROVED (APPROVER ROLE) | 8   |
|   | 4.1    | Filling in the Summary of Discussion fields                                                                                                    | . 8 |
| 5 |        | ND THE DOSSIER BACK TO THE PREVIOUS STEP IF THE DOSSIER NEEDS<br>RTHER EDITS (APPROVER ROLE)1                                                   |     |
|   | 5.1    | Dossier Screen                                                                                                    | 11  |

# 1 Use the List of Tasks to see dossiers submitted for review (Approver Role)

This module will walk you through the steps to use the list of tasks to see dossiers submitted for review in the CCMS.

You will receive an email notification when a dossier has been submitted for your review and approval. To access dossier, click on the List of Tasks menu item. All dossiers submitted for your approval will appear. Select a dossier from the list to review and approve

#### 1.1 Viewing dossiers submitted for your review

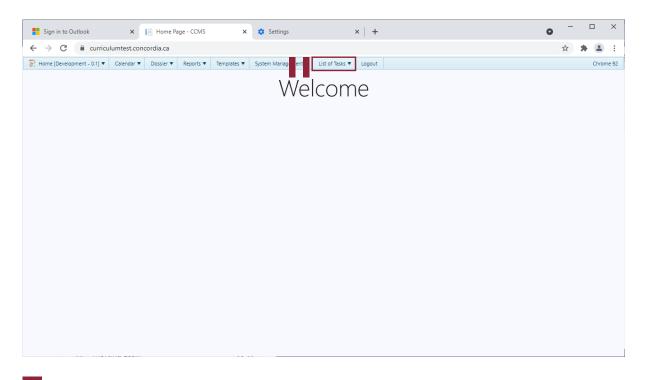

1 Click List of Tasks with the mouse.

To view all dossiers submitted for review, hover over the **List of Tasks** tab located on the blue ribbon at the top of the landing page.

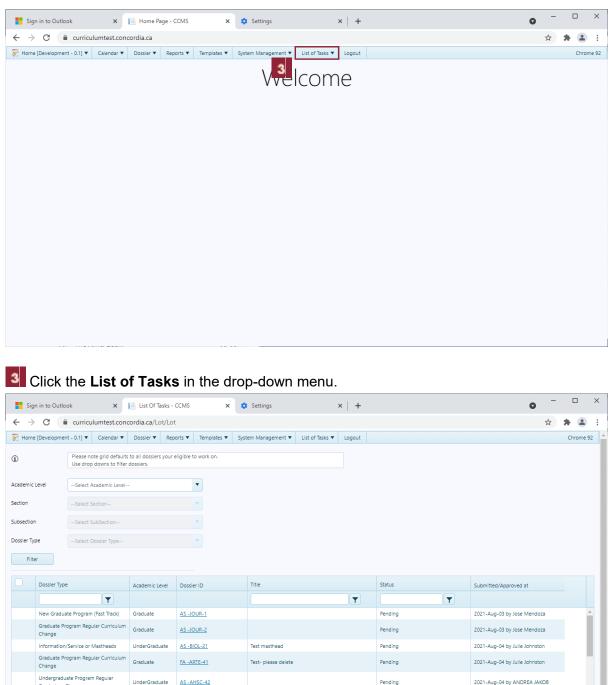

| Dossier Type                                       | Academic Level     | Dossier ID  | Title               | Status  | Submitted/Approved at         |
|----------------------------------------------------|--------------------|-------------|---------------------|---------|-------------------------------|
| T .                                                |                    |             | T                   |         |                               |
| New Graduate Program (Fast Track)                  | Graduate           | AS -JOUR-1  |                     | Pending | 2021-Aug-03 by Jose Mendoza   |
| Graduate Program Regular Curriculum<br>Change      | Graduate           | AS -JOUR-2  |                     | Pending | 2021-Aug-03 by Jose Mendoza   |
| Information/Service or Mastheads                   | UnderGraduate      | AS -BIOL-21 | Test masthead       | Pending | 2021-Aug-04 by Julie Johnston |
| Graduate Program Regular Curriculum<br>Change      | Graduate           | FA -ARTE-41 | Test- please delete | Pending | 2021-Aug-04 by Julie Johnston |
| Undergraduate Program Regular<br>Curriculum Change | UnderGraduate      | AS -AHSC-42 |                     | Pending | 2021-Aug-04 by ANDREA JAKOB   |
| Undergraduate Program Minor                        |                    |             |                     |         |                               |
| 0 1 2 3 4 5 🕨                                      | ▶ 10 ▼ ite         | ms per page |                     |         | 1 - 10 of 90 ite              |
|                                                    |                    |             |                     |         |                               |
| unun Ualez                                         | d Supporting Docum | onte        |                     |         |                               |
|                                                    |                    |             |                     |         |                               |

-

### 2 Use the filter to find a Dossier and select a Dossier for review

If you have a large number of dossiers submitted for your review, you may want to use the filter. This module will walk you through the steps to use the filter to find and select a specific dossier for review in the CCMS.

#### 2.1 Finding a dossier using the drop-down filters

| Sigi                     | n in to Outlook X                                    | List Of Tasks -   | CCMS ×               | 🔅 Settings          | >               | :   +  |         | 0                             | -       |       | ×    |
|--------------------------|------------------------------------------------------|-------------------|----------------------|---------------------|-----------------|--------|---------|-------------------------------|---------|-------|------|
| $\leftarrow \rightarrow$ | C 🔒 curriculumtest.con                               | cordia.ca/Lot/Lot | t .                  |                     |                 |        |         |                               | ☆       | * (   | :    |
| 😿 Home                   | [Development - 0.1] 🔻 Calendar 🔻                     | Dossier 🔻 Rep     | orts 🔻 Templates 🔻   | System Management 🔻 | List of Tasks 🔻 | Logout |         |                               |         | Chrom | e 92 |
| <b>(i</b> )              | Please note grid default<br>Use drop downs to filter |                   | eligible to work on. |                     |                 |        |         |                               |         |       |      |
| Academic                 | Leve -Select Academic Level                          | -                 | •                    |                     |                 |        |         |                               |         |       |      |
| Section                  | Undergraduate                                        |                   |                      |                     |                 |        |         |                               |         |       |      |
| Subsection               | Graduate                                             |                   |                      |                     |                 |        |         |                               |         |       |      |
|                          |                                                      |                   |                      |                     |                 |        |         |                               |         |       |      |
| Dossier Ty               | Select Dossier Type                                  |                   | •                    |                     |                 |        |         |                               |         |       |      |
| Filte                    | er                                                   |                   |                      |                     |                 |        |         |                               |         |       |      |
|                          | Dossier Type                                         | Academic Level    | Dossier ID           | Title               |                 |        | Status  | Submitted/Approved at         |         |       |      |
|                          | T                                                    | Academic Level    | Dossiel ID           |                     |                 | T      |         | Submitted/Approved at         |         |       |      |
|                          | New Graduate Program (Fast Track)                    | Graduate          | AS -JOUR-1           |                     |                 |        | Pending | 2021-Aug-03 by Jose Mendoza   |         |       | -    |
|                          | Graduate Program Regular Curriculum<br>Change        | Graduate          | AS -JOUR-2           |                     |                 |        | Pending | 2021-Aug-03 by Jose Mendoza   |         |       |      |
|                          | Information/Service or Mastheads                     | UnderGraduate     | AS -BIOL-21          | Test masthead       |                 |        | Pending | 2021-Aug-04 by Julie Johnston |         |       |      |
|                          | Graduate Program Regular Curriculum<br>Change        | Graduate          | FA -ARTE-41          | Test- please delete |                 |        | Pending | 2021-Aug-04 by Julie Johnston |         |       |      |
|                          | Undergraduate Program Regular<br>Curriculum Change   | UnderGraduate     | AS -AHSC-42          |                     |                 |        | Pending | 2021-Aug-04 by ANDREA JAKO    | в       |       |      |
|                          | Undergraduate Program Minor                          |                   |                      |                     |                 |        |         |                               |         |       | -    |
| •                        | 1 2 3 4 5 🕨                                          | H 10 V iter       | ms per page          |                     |                 |        |         | 1-1                           | 0 of 90 | items | Q    |
| Anner                    | lialaas                                              | Supporting Documo | nte                  |                     |                 |        |         |                               |         |       |      |

## Click the Academic Level dropdown button.

To find a dossier on the List of Tasks, you can use the drop-down filters on the upper half of the page.

2

Approve a Dossier

| Sigr     | n in to Outlook                                                                                                    | ×                                                                                        | List Of Task                                      | s - CCMS                                               | ×        | 🔅 Settings          | :               | ×   +  |                                          |   |                                                                                            | 0                                          | -      |      | I      |
|----------|----------------------------------------------------------------------------------------------------|------------------------------------------------------------------------------------------|---------------------------------------------------|--------------------------------------------------------|----------|---------------------|-----------------|--------|------------------------------------------|---|--------------------------------------------------------------------------------------------|--------------------------------------------|--------|------|--------|
| - >      | C 🔒 curri                                                                                                    | culumtest.con                                                                            | cordia.ca/Lot/                                    | Lot                                                    |          |                     |                 |        |                                          |   |                                                                                            |                                            | ☆      | *    |        |
| Home     | [Development - 0.1]                                                                                                    | Calendar 🔻                                                                               | Dossier 🔻 🛛                                       | Reports 🔻 Tem                                          | plates 🔻 | System Management 🔻 | List of Tasks 🔻 | Logout |                                          |   |                                                                                            |                                            |        | Chro | ome 92 |
|          |                                                                                                    | note grid default<br>op downs to filter                                                  |                                                   | our eligible to work                                   | : on.    |                     |                 |        |                                          |   |                                                                                            |                                            |        |      |        |
| demic l  | Level Gradua                                                                                                    | ate                                                                                      |                                                   | × •                                                    |          |                     |                 |        |                                          |   |                                                                                            |                                            |        |      |        |
| ion      | 3                                                                                                    | t Section                                                                                |                                                   | •                                                      |          |                     |                 |        |                                          |   |                                                                                            |                                            |        |      |        |
| section  |                                                                                                    | t SubSection                                                                             |                                                   | V                                                      |          |                     |                 |        |                                          |   |                                                                                            |                                            |        |      |        |
| sier Typ | Selec                                                                                                    | t Dossier Type                                                                           |                                                   | •                                                      |          |                     |                 |        |                                          |   |                                                                                            |                                            |        |      |        |
| Filte    | er                                                                                                    |                                                                                          |                                                   |                                                        |          |                     |                 |        |                                          |   |                                                                                            |                                            |        |      |        |
|          |                                                                                                    |                                                                                          |                                                   |                                                        |          |                     |                 |        |                                          |   |                                                                                            |                                            |        |      |        |
|          | Dossier Type                                                                                                    |                                                                                          | Academic Leve                                     | Dossier ID                                             |          | Title               |                 |        | Status                                   |   | Submitted/Approved a                                                                       | at                                         |        |      |        |
|          | Dossier Type                                                                                                    | Ţ                                                                                        | Academic Leve                                     | Dossier ID                                             |          | Title               |                 | Ţ      | Status                                   | Ţ | Submitted/Approved a                                                                       | at                                         |        |      |        |
|          | Dossier Type                                                                                                    |                                                                                          | Academic Leve<br>Graduate                         | A Dossier ID                                           |          | Title               |                 | Ţ      | Status<br>Pending                        | Ţ | Submitted/Approved a                                                                       |                                            | a      |      | -      |
|          |                                                                                                    | am (Fast Track)                                                                          | Graduate                                          |                                                        |          | Title               |                 | Ţ      |                                          | Ţ |                                                                                            | Mendoza                                    |        |      |        |
|          | New Graduate Progra                                                                                                    | am (Fast Track)<br>egular Curriculum                                                     | Graduate                                          | AS -JOUR-1<br>AS -JOUR-2                               |          | Titie               |                 | Ţ      | Pending                                  | Ţ | 2021-Aug-03 by Jose                                                                        | Mendoza<br>Mendoza                         | а      |      |        |
|          | New Graduate Progra<br>Graduate Program Ri<br>Change                                                                                  | am (Fast Track)<br>egular Curriculum<br>or Mastheads                                     | Graduate<br>Graduate<br>UnderGraduate             | AS -JOUR-1<br>AS -JOUR-2                               |          |                     |                 | Ţ      | Pending<br>Pending                       | T | 2021-Aug-03 by Jose<br>2021-Aug-03 by Jose                                                 | Mendozi<br>Mendozi<br>Johnstor             | a<br>n |      |        |
|          | New Graduate Progra<br>Graduate Program R<br>Change<br>Information/Service of<br>Graduate Program R                                   | am (Fast Track)<br>egular Curriculum<br>or Mastheads<br>egular Curriculum                | Graduate<br>Graduate<br>UnderGraduate             | AS -JOUR-1<br>AS -JOUR-2<br>AS -BIOL-21<br>FA -ARTE-41 | 2        | Test masthead       |                 | Ţ      | Pending<br>Pending<br>Pending            | Ţ | 2021-Aug-03 by Jose<br>2021-Aug-03 by Jose<br>2021-Aug-04 by Julie                         | Mendozi<br>Mendozi<br>Johnstor<br>Johnstor | a<br>n |      |        |
|          | New Graduate Progra<br>Graduate Program Ri<br>Change<br>Information/Service of<br>Graduate Program Ri<br>Change<br>Undergraduate Prog | am (Fast Track)<br>egular Curriculum<br>or Mastheads<br>egular Curriculum<br>ram Regular | Graduate<br>Graduate<br>UnderGraduate<br>Graduate | AS -JOUR-1<br>AS -JOUR-2<br>AS -BIOL-21<br>FA -ARTE-41 | 2        | Test masthead       |                 | Ţ      | Pending<br>Pending<br>Pending<br>Pending | Ţ | 2021-Aug-03 by Jose<br>2021-Aug-03 by Jose<br>2021-Aug-04 by Julie<br>2021-Aug-04 by Julie | Mendozi<br>Mendozi<br>Johnstor<br>Johnstor | a<br>n |      |        |

Click the **Section** dropdown button.

Click Faculty of Arts and Science.

|                                                                         |                                                                                                    |                                               | ordia.ca/Lot/                         |                                                |                            |                     |                 |          |                               |          |                                                                                        | ~               |       | 2  |
|-------------------------------------------------------------------------|----------------------------------------------------------------------------------------------------|-----------------------------------------------|---------------------------------------|------------------------------------------------|----------------------------|---------------------|-----------------|----------|-------------------------------|----------|----------------------------------------------------------------------------------------|-----------------|-------|----|
| デ Home (Devel                                                           | opment - 0.1] 🔻 Ca                                                                                                    | lendar 🔻                                      | Dossier 🔻                             | Reports 🔻                                      | Templates 🔻                | System Management 🔻 | List of Tasks 🔻 | Logout   |                               |          |                                                                                        |                 | Chron | ne |
| (i)                                                                     | Please note gr<br>Use drop dow                                                                                                    |                                               | to all dossiers yo<br>dossiers.       | our eligible to                                | work on.                   |                     |                 |          |                               |          |                                                                                        |                 |       |    |
| Academic Level                                                          | Graduate                                                                                                    |                                               |                                       | •                                              |                            |                     |                 |          |                               |          |                                                                                        |                 |       |    |
| Section                                                                 | Faculty of Arts                                                                                                    | and Scienc                                    | e                                     | •                                              |                            |                     |                 |          |                               |          |                                                                                        |                 |       |    |
| Subsection                                                              | Biology                                                                                                    |                                               |                                       | •                                              |                            |                     |                 |          |                               |          |                                                                                        |                 |       |    |
| Dossier Type                                                            | Graduate Prog                                                                                                    | ıram Regula                                   | r Curriculum Ch                       | ange 🗙 🎙                                       |                            |                     |                 |          |                               |          |                                                                                        |                 |       |    |
|                                                                         |                                                                                                    |                                               |                                       |                                                |                            |                     |                 |          |                               |          |                                                                                        |                 |       |    |
| Filter                                                                  | 5                                                                                                    |                                               |                                       |                                                |                            |                     |                 |          |                               |          |                                                                                        |                 |       |    |
|                                                                         |                                                                                                    |                                               | Academic Leve                         | l Dossier                                      | u a                        | Title               |                 |          | Status                        | :        | Submitted/Approved at                                                                  |                 |       |    |
|                                                                         | 8                                                                                                    | T                                             | Academic Leve                         | el Dossier                                     | 11                         | Title               |                 | Ţ        | Status                        |          | Submitted/Approved at                                                                  |                 |       |    |
|                                                                         | B Contraction of the second second se |                                               | Academic Leve<br>Graduate             | el Dossier                                     |                            | Title               |                 | <b>T</b> | Status<br>Pending             | T        | Submitted/Approved at<br>2021-Aug-03 by Jose Mendo                                     | za              |       |    |
| Do Do New (                                                             | ate Program (Fast                                                                                                    | t Track)                                      |                                       |                                                | <u>IR-1</u>                | Titie               |                 | Ţ        |                               | <b>T</b> |                                                                                        |                 |       |    |
| Do Do New Gradu<br>Chang                                                | ate Program (Fast                                                                                                    | t Track)<br>Curriculum                        | Graduate                              | AS -JOL<br>JOL- 2A                             | IR-1<br>IR-2               | Title               |                 | T        | Pending                       | <b>T</b> | 2021-Aug-03 by Jose Mendo                                                              | za              |       |    |
| Do     Do     Gradu     Gradu     Gradu     Inform                      | ate Program (Fast<br>ate Program Regular C<br>le<br>nation/Service or Masti<br>ate Program Regular C                                                                                                    | t Track)<br>Curriculum<br>heads               | Graduate<br>Graduate                  | AS -JOL<br>JOL- 2A                             | R-1<br>R-2<br>L-21         |                     |                 | T        | Pending<br>Pending            |          | 2021-Aug-03 by Jose Mendo<br>2021-Aug-03 by Jose Mendo                                 | iza<br>on       |       |    |
| Do<br>Do<br>Gradu<br>Gradu<br>Chang<br>Inform<br>Gradu<br>Chang<br>Unde | ate Program (Fast<br>ate Program Regular C<br>le<br>nation/Service or Masti<br>ate Program Regular C                                                                                                    | t Track)<br>(urriculum<br>neads<br>(urriculum | Graduate<br>Graduate<br>UnderGraduate | AS - JOU<br>AS - JOU<br>e AS - BIO<br>FA - ART | R-1<br>R-2<br>L-21<br>E-41 | Test masthead       |                 | Ţ        | Pending<br>Pending<br>Pending |          | 2021-Aug-03 by Jose Mendo<br>2021-Aug-03 by Jose Mendo<br>2021-Aug-04 by Julie Johnste | iza<br>on<br>on |       |    |

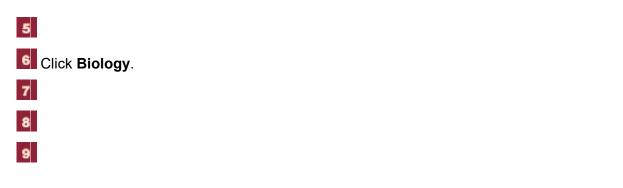

Approve a Dossier

10

| Sign in to Outlo      | ok X                                                 | List Of Tasks       | - CCMS ×               | 🔅 Settings          | ×               | +      |          | • -                                      |       | >    |
|-----------------------|------------------------------------------------------|---------------------|------------------------|---------------------|-----------------|--------|----------|------------------------------------------|-------|------|
| ← → C (               | curriculumtest.con                                   | cordia.ca/Lot/Lo    | ot                     |                     |                 |        |          | ☆                                        | * 4   | . :  |
| 😿 Home (Developmer    | it - 0.1] 🔻 Calendar 🔻                               | Dossier 🔻 Re        | eports 🔻 🛛 Templates 🔻 | System Management 🔻 | List of Tasks 🔻 | Logout |          |                                          | Chrom | e 92 |
| (i)                   | Please note grid default<br>Use drop downs to filter |                     | r eligible to work on. |                     |                 |        |          |                                          |       |      |
| Academic Level        | Graduate                                             |                     | •                      |                     |                 |        |          |                                          |       |      |
| Section               | Faculty of Arts and Scien                            | ce                  | •                      |                     |                 |        |          |                                          |       |      |
| Subsection            | Biology                                              |                     | •                      |                     |                 |        |          |                                          |       |      |
| Dossier Type          | Graduate Program Regu                                | lar Curriculum Chan | ige 🔻                  |                     |                 |        |          |                                          |       |      |
| Filter                |                                                      |                     |                        |                     |                 |        |          |                                          |       |      |
| Dossier Type          |                                                      | Academic Level      | Dossier ID             | Title               |                 |        | Status   | Submitted/Approved at                    |       |      |
|                       | Ţ                                                    |                     |                        |                     |                 | T      | <b>T</b> |                                          |       |      |
| Graduate Pr<br>Change | ogram Regular Curriculum                             | Graduate            | AS -BIOL-169           |                     |                 |        | Pending  | 2021-Aug-05 by IAN TONNIES               |       | ^    |
| Graduate Pr<br>Change | ogram Regular Curriculum                             | Graduar 10          | AS -BIOL-165           | Test Biology change | es              |        | Pending  | 2021-Aug-05 by Julie Johnston            |       |      |
| Graduate Pr<br>Change | ogram Regular Curriculum                             |                     | AS -BIOL-182           |                     |                 |        | Pending  | 2021-Aug-05 by MADOKA GRAY-<br>MITSUMUNE |       |      |
|                       |                                                      |                     |                        |                     |                 |        |          |                                          |       |      |
|                       |                                                      |                     |                        |                     |                 |        |          |                                          |       | -    |
|                       | H 10 🔻 items pe                                      | er page             |                        |                     |                 |        |          | 1 - 3 of 3                               | items | Q    |
|                       |                                                      |                     |                        |                     |                 |        |          |                                          |       |      |

#### Click AS -BIOL-165 Dossier ID.

Observe that the grid on the lower part of the page now only displays the Dossiers based on the criteria you applied in the filters.

You can click on the Dossier ID to access the Dossier.

Click on AS-BIOL-165.

| Sign in to Outlook                                   | ×                     | Dossier So      | reen - CCMS  | ×                | 🔅 Settings          |                 | ×   +   |       |
|------------------------------------------------------|-----------------------|-----------------|--------------|------------------|---------------------|-----------------|---------|-------|
| $\leftrightarrow$ $\rightarrow$ C $\oplus$ c         | urriculumtest.cond    | cordia.ca/Do    | ssier/Dossie | erScreen?id=     | 165                 |                 |         |       |
| デ Home [Development - 0.                             | .1] 🔻 Calendar 🔻      | Dossier 🔻       | Reports 🔻    | Templates 🔻      | System Management 🔻 | List of Tasks 🔻 | Logout  |       |
| Dossier Scr                                          | <b>een</b> (Initia    | te curric       | ulum c       | hange)           |                     |                 |         |       |
| Dossier Type                                         |                       | Graduate Pr     | ogram Regula | r Curriculum Cha | ange                |                 |         |       |
| Dossier ID                                           | AS-BIOL-165           |                 |              |                  |                     |                 |         |       |
| Dossier Title                                        | Test Biology chang    | jes             |              |                  |                     |                 |         |       |
| Change Reque                                         | st (Select an         | item fro        | m the fo     | llowing l        | ist of changes t    | hat you wi      | sh to v | iew): |
| Course Change                                        | -                     |                 |              | 5                | 5                   |                 |         |       |
|                                                      |                       |                 |              |                  |                     |                 |         |       |
| BIOL 606 Chan                                        | _                     |                 |              |                  |                     |                 |         |       |
| Create Course Chang                                  | e                     |                 |              |                  |                     |                 |         |       |
|                                                      |                       |                 |              |                  |                     |                 |         |       |
| Program Change (ti                                   | itle, required course | es only)        |              |                  |                     |                 |         |       |
|                                                      | ochemistry MSc Chang  |                 |              |                  |                     |                 |         |       |
| Biotechnology     Test Defined G     Basic Science G |                       | ate Diploma Del | ete          |                  |                     |                 |         |       |
|                                                      | dvanced Topics or Rea | ding Courses De | elete        |                  |                     |                 |         |       |
| Create Program Char                                  | nge                   |                 |              |                  |                     |                 |         |       |
|                                                      |                       |                 |              |                  |                     |                 |         |       |
| Regulation/Require                                   | ments Change (free    | e text)         |              |                  |                     |                 |         |       |

#### 3 Generate a PDF of the dossier for review

You may want to review the PDF version of the dossier before submitting it to the next step. This module will walk you through the steps to generate a PDF of a dossier for review in the CCMS. Note that you will need to enable your pop-ups to allow for a new window to open with the PDF. Make sure to always click 'save' before generating your PDF or the document may not capture any recent changes. You may download the PDF and share it with others before submitting it to the next step. You may also share a PDF version of the dossier with other users before submitting it to the next step by clicking the 'Send for review' button.

| Dossier Screen - CCMS X E Viewer X +                                                                                                    | 0 | - |     | ×  |
|----------------------------------------------------------------------------------------------------|---|---|-----|----|
| 🗧 $ ightarrow$ C 🔒 curriculumdev.concordia.ca/Dossier/Dossier/Creen?id=1&acadlevel=&unit=&subunit=&dossiertype=&init=undefined&tod=2&status= | 1 | ☆ | * ( | :  |
|                                                                                                    |   |   |     | •  |
| Resource Implications                                                                                                    |   |   |     |    |
| Format V BIUESE I HE E GO D E                                                                                                    |   |   |     |    |
|                                                                                                    |   |   |     |    |
|                                                                                                    |   |   |     |    |
|                                                                                                    |   |   |     |    |
|                                                                                                    |   |   |     | l, |
|                                                                                                    |   |   |     |    |
| Supporting Documents                                                                                                    |   |   |     |    |
| Upload Document                                                                                                    |   |   |     |    |
|                                                                                                    |   |   |     |    |
|                                                                                                    |   |   |     |    |
| Save Send for review Submit to next step Re-open for previe Generate PDF of this Dossier View Previous version Impact Report < Back          |   |   |     | -  |

#### 3.1 Generate a PDF of the Dossier

1 Click the Generate PDF of this Dossier button.

To generate a PDF of a dossier, you must already be on the screen specific to that dossier.

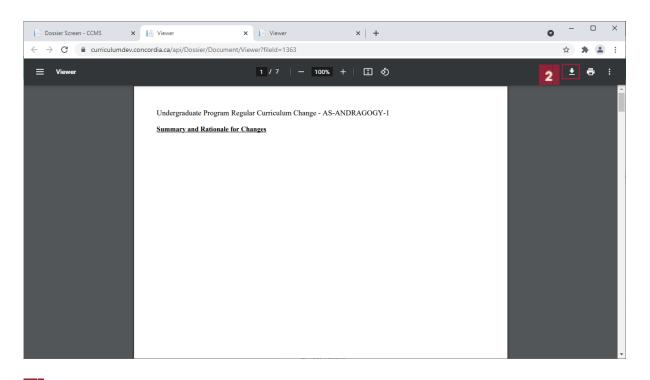

2 Click **Download icon** on your browser to download the pdf file.

| Save As                                                                                                    |                                                                                                    |       |                     |
|----------------------------------------------------------------------------------------------------|----------------------------------------------------------------------------------------------------|-------|---------------------|
| → × ↑ 📴 > 1                                                                                                    | his PC > Desktop > CCMS > Dossier bugs                                                                                                    | v Ö 🔎 | Search Dossier bugs |
| Organize 🔻 New fol                                                                                                    | der                                                                                                    |       |                     |
| <ul> <li>OneDrive</li> <li>This PC</li> <li>3D Objects</li> <li>Desktop</li> <li>Documents</li> <li>Downloads</li> <li>Music</li> <li>Pictures</li> <li>Videos</li> <li>OS (C:)</li> <li>Network</li> </ul> | <ul> <li>Viewer</li> <li>New and deleted text not appearing on pdf</li> <li>Issue with the display of the program name in the PDF</li> <li>Impact still showing on individual change forms</li> <li>Add course deletion and new course to summary table</li> <li>Summary and rationale of changes not appearing on the pdf</li> <li>source of impact not showing up on impact report</li> <li>Summary of changes not working and issues with present text and new text</li> <li>Summary of changes not working</li> <li>A few issues with the PDF dossier</li> <li>Course change form for deleted course not working in PDF</li> <li>Impact report not displaying impacted areas</li> </ul> |       |                     |
| File name: Vie                                                                                                    | ver (1)                                                                                                    |       |                     |
| Save as type: Add                                                                                                    | be Acrobat Document                                                                                                    |       |                     |
| Hide Folders                                                                                                    |                                                                                                    |       | Save Cancel         |

3

Save the PDF in the desired destination on your drive.

# 4 Fill in Summary of Committee Discussion fields and submit the dossier to the next step when the dossier is ready to be approved.

Please note that in order to facilitate the transition to a paperless system, uploading signed department and faculty cover memos is no longer required. The summary of rationale and summary of committee discussion fields below serve to replace these cover memos and can be easily updated as needed if further detail is required.

#### Instructions for each field:

**Summary of Rationale:** This field should already be completed by the Curriculum Change Initiator who prepared the dossier for your review. This field should provide a summary (one or two pages in length maximum) providing an overview of the proposed curriculum changes. The Approver may edit this field if further detail is required. For more complex curriculum change proposals that require supporting documents such as curriculum maps, market analyses, or detailed proposals in case of major curriculum overhauls, these may be uploaded as supporting documents.

**Resource Implications:** If there are costs associated with the proposed changes, you may summarize these here.

**Summary of Discussion:** This field allows for a summary of any key items discussed at the department or faculty curriculum committee when the dossier was reviewed and approved. The summary should be concise, highlighting key points of the discussion, such as any changes that the committee recommended before approving the dossier.

#### 4.1 Filling in the Summary of Discussion fields

| Sign in to Outlook 🛛 🖌 📔 Dossier       | Screen - CCMS × Settings    | ×   + | •     |
|----------------------------------------|-----------------------------|-------|-------|
| → C      curriculumtest.concordia.ca/D | ossier/DossierScreen?id=165 |       | 🖈 🖨 🛋 |
|                                        |                             | 4     |       |
|                                        |                             |       |       |
| Supporting Documents                   |                             |       |       |
|                                        |                             |       |       |
| Upload Document                        |                             |       |       |
|                                        |                             |       |       |
| Summary of Discussion                  |                             |       |       |
| Approved by:                           | For Submission to:          |       |       |
| Name of Committee Chair:               | Name of Committee Chair:    |       |       |
| Selvdaurai Dayanandan                  |                             |       |       |
| Title of Committee Chair:              | Title of Committee Chair:   |       |       |
| Department Chair                       |                             |       |       |
| Name of Committee:                     | Name of Committee:          |       |       |
|                                        |                             |       |       |
| Date of meeting:                       | Date of meeting:            |       |       |
|                                        |                             |       |       |
| Summary of Discussion                  |                             |       |       |
| summary of Discussion                  |                             |       |       |
| Format V B I U E E E                   |                             |       |       |
|                                        |                             |       |       |
|                                        |                             |       |       |

Click Next.

1

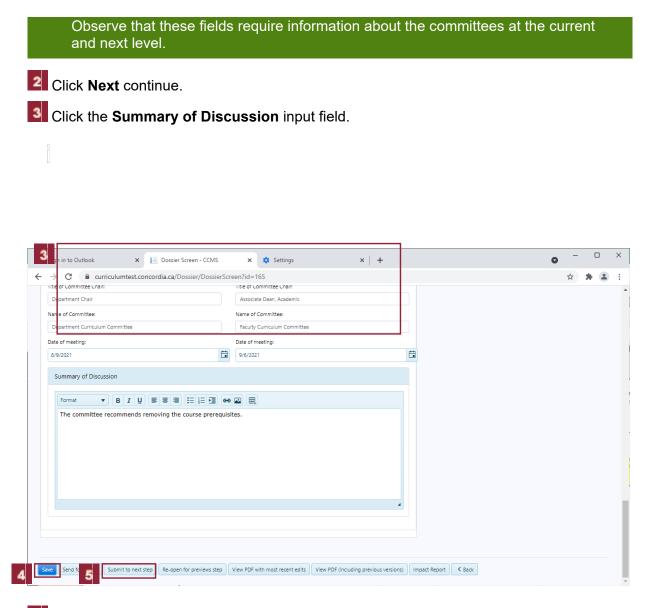

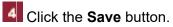

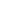

5

| Sign in to Outlook                                    | × Dossier Screen - CCMS               | × 🔅 Settings                         | ×   +                                  |                      | 0 | -   | × |
|-------------------------------------------------------|---------------------------------------|--------------------------------------|----------------------------------------|----------------------|---|-----|---|
| $\leftrightarrow$ $\rightarrow$ C $\cong$ curriculumt | est.concordia.ca/Dossier/DossierScr   | een?id=165                           |                                        |                      |   | ☆ 🗍 | : |
| Title of Committee Chain                              |                                       | Litie of Committee Chair:            |                                        |                      |   |     | - |
| Department Chair                                      |                                       | Associate Dean, Academic             |                                        |                      |   |     |   |
| Name of Committee:                                    |                                       | Name of Committee:                   |                                        |                      |   |     |   |
| Department Curriculum Committe                        | ee                                    | Faculty Curriculum Committee         |                                        |                      |   |     |   |
| Date of meeting:                                      |                                       | Date of meeting:                     |                                        |                      |   |     |   |
| 8/9/2021                                              | ti i                                  | 9/6/2021                             | t.                                     | -                    |   |     |   |
|                                                       |                                       |                                      |                                        |                      |   |     |   |
| Summary of Discussion                                 | Submit dossier to the Next            | step ?                               |                                        |                      |   |     |   |
| Format <b>v</b> B                                     | r                                     | <b>T</b> ( <b>D</b> )                |                                        |                      |   |     |   |
| The committee recomm                                  |                                       |                                      | Dgy changes<br>BIOL-165)               |                      |   |     |   |
| The committee recomm                                  | Current Step                          | (M3-                                 | Next Step                              |                      |   |     |   |
|                                                       | Department approval                   | 2)                                   | FCC/FAPC Approval (3                   | 0                    |   |     |   |
|                                                       | Department approva                    | <i></i> /                            |                                        | ')                   |   |     |   |
|                                                       |                                       | Send this dossier and notify ye      | our Graduate Curriculum Commitee       |                      |   |     |   |
|                                                       | l ha                                  | ve been authorized by the Chair of t | the Faculty Commitee to approve this d | lossier              |   |     |   |
|                                                       |                                       |                                      | _                                      |                      |   |     |   |
| 6                                                     | Yes, S                                | ubmit                                |                                        | No                   |   |     |   |
|                                                       |                                       |                                      |                                        |                      |   |     |   |
|                                                       |                                       |                                      |                                        |                      |   |     |   |
|                                                       |                                       |                                      |                                        |                      |   |     |   |
|                                                       |                                       |                                      |                                        |                      |   |     |   |
| Save Send for review Submit to                        | p next step Re-open for previews step | View PDF with most recent edits      | lew PDF (including previous versions)  | Impact Report K Back |   |     |   |
|                                                       |                                       |                                      |                                        |                      |   |     | × |

6 Click the Yes, Submit button.

# 5 Send the dossier back to the previous step if the dossier needs further edits (Approver role)

In some cases, the curriculum committee may decide that the dossier requires further edits before it may be submitted to the next step. To allow the Curriculum Change Initiator to make further edits, you must re-open the dossier to the previous step. Please note that department level users must send the dossier back to the Curriculum Change Initiator Step, even if they have been granted both the Approver and Curriculum Change Initiator roles in the CCMS.

#### 5.1 Dossier Screen

|      | or commit          |            |            |            |          |   |          |      | THE OT CO | mmittee Chair:     |               |  |    |              |      |  |  |  |  |
|------|--------------------|------------|------------|------------|----------|---|----------|------|-----------|--------------------|---------------|--|----|--------------|------|--|--|--|--|
|      |                    |            |            |            |          |   |          |      |           |                    |               |  |    |              |      |  |  |  |  |
| lame | e of Comm          | ittee:     |            |            |          |   |          | N    | lame of ( | Committee:         |               |  |    |              |      |  |  |  |  |
|      |                    |            |            |            |          |   |          |      |           |                    |               |  |    |              |      |  |  |  |  |
| Date | of meeting         | :          |            |            |          |   |          | 0    | Date of m | eeting:            |               |  |    |              |      |  |  |  |  |
|      |                    |            |            |            |          |   |          | ti i |           |                    |               |  | Ċ. | i i          |      |  |  |  |  |
|      |                    |            |            |            |          |   |          |      |           |                    |               |  |    |              |      |  |  |  |  |
| Su   | ummary o           | of Discuss | ion        |            |          |   |          |      |           |                    |               |  |    |              |      |  |  |  |  |
|      |                    |            |            |            |          |   |          |      |           |                    |               |  |    |              |      |  |  |  |  |
|      |                    |            |            |            |          |   |          |      |           |                    |               |  |    |              |      |  |  |  |  |
|      | Format             | •          | в          | r U        | E E      | = | ie di    | e [  |           |                    |               |  |    |              |      |  |  |  |  |
|      | Format             | T          | В          | r U        | 8        | 3 |          | e [  |           |                    |               |  |    |              |      |  |  |  |  |
|      | Format             | ¥          | В          | ŗ U        | E X      | 3 |          | e [  |           |                    |               |  |    |              |      |  |  |  |  |
|      | Format             | •          | В          | r U        | H V      | 3 |          | e [  |           |                    |               |  |    |              |      |  |  |  |  |
|      | Format             | v          | В          | r U        |          | 3 |          | e [  |           |                    |               |  |    |              |      |  |  |  |  |
|      | Format             | T          | B          | ŢŪ         |          | 3 |          | 0    |           |                    |               |  |    |              |      |  |  |  |  |
|      | Format             | T          | B          | r U        | NHI IIII | = |          | 8    |           |                    |               |  |    |              |      |  |  |  |  |
|      | Format             | T          | B          | ŗ <u>U</u> |          | 3 | ::: 1    | 0    |           |                    |               |  |    |              |      |  |  |  |  |
|      | Format             | T          | B          | t U        |          | 3 |          |      | 1         |                    |               |  |    |              |      |  |  |  |  |
|      | Format             | T          | B          | r U        |          | 1 |          |      |           |                    |               |  |    |              |      |  |  |  |  |
|      | Format             | •          | B          | r U        |          | 3 |          | 69   |           |                    |               |  |    |              |      |  |  |  |  |
|      | Format             | •          | B .        | r U        |          | 3 |          | 69   |           |                    |               |  |    |              |      |  |  |  |  |
|      | Format             | •          | <b>B</b> . | r U        |          |   |          |      |           |                    |               |  |    |              |      |  |  |  |  |
|      | Format             | •          | B          | r U        |          |   |          | 69   |           |                    |               |  |    |              |      |  |  |  |  |
|      | Format<br>Send for |            |            |            |          |   | E 13 E ₽ |      |           | Ith most recent ed | /iew PDF (inc |  |    | mpact Report | Back |  |  |  |  |

#### **1** Click the **Re-open for previews step** button.

|    | Sign in to Outlook              | K Dossier Screen - CCMS                                        | ×                | 😫 Settings                |                 | ×   +                   |                    | 0 | - |     | × |
|----|---------------------------------|----------------------------------------------------------------|------------------|---------------------------|-----------------|-------------------------|--------------------|---|---|-----|---|
| ~  | → C                             | C a curriculumtest.concordia.ca/Dossier/DossierSci             |                  |                           |                 |                         |                    |   | ☆ | * = | : |
|    | I te of Committee Unain         |                                                                | Title of C       | ommittee Unair:           |                 |                         |                    |   |   |     | ^ |
|    | Name of Committee:              |                                                                |                  | Name of Committee:        |                 |                         |                    |   |   |     |   |
|    | ate of meeting:                 |                                                                | Date of meeting: |                           |                 | <b>.</b>                |                    |   |   |     |   |
|    | Summary of Discussion           | Submit dossier to the Previ                                    | ew Step          | ?                         |                 |                         |                    |   |   |     |   |
|    | Format                          | Test Biology changes<br>(AS-8IOL-165)                          |                  |                           |                 |                         |                    |   |   |     |   |
|    | Preview Step                    |                                                                |                  |                           | Currer          | t Step                  |                    |   |   |     |   |
|    | Department approval             |                                                                |                  | (2) FCC/FAPC Approval (3) |                 |                         |                    |   |   |     |   |
|    |                                 | Re-Open dossier and notify your Department Curriculum Commitee |                  |                           |                 |                         |                    |   |   |     |   |
|    | 2 Yes, S                        |                                                                |                  | ubmit                     |                 | 4                       | No                 |   |   |     |   |
|    |                                 |                                                                |                  |                           |                 | _                       |                    |   |   |     |   |
| Sa | ve Send for review Submit to ne | xt step Re-open for previews step                              | View PDF         | with most recent edits    | View PDF (inclu | ling previous versions) | Impact Report Sack |   |   |     | - |

2 Click **Yes, Submit** in the dialog box.